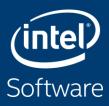

# VTUNE® AMPLIFIER™ HANDS-ON INSTRUCTIONS

Michael Steyer

**Technical Consulting Engineer** 

Intel Architecture, Graphics & Software

# Login to RRZE System & Setup

- 1) \$ ssh -L <user> cshpc.rrze.fau.de
- 2) \$ screen
- 3) \$ ssh meggie
- 4) \$ cp /home/hpc/k\_m85q/m85q0066/vtune\_labs.tar.gz .
- 5) \$ tar -xzvf vtune\_labs.tar.gz
- 6) \$ cd vtune\_labs
- 7) \$ module load oneapi
- 8) \$./compile.sh

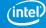

## Run Benchmark & VTune on the Compute Node

- 1) \$ srun -N 1 -t 90 --reservation=PRACE-day3 -C hwperf --pty /bin/bash -l
- 2) \$ module load oneapi
- 3) \$ export OMP\_PLACES=threads
- 4) \$ ./stream.x
- 5) \$./stream\_mod.x
- 6) \$ diff ./stream.c ./stream\_mod.c
- 8) \$ vtune –c ...

- #get baseline performance
- #broken stream performance
- #no, that would be too easy
- 7) \$ vtune -c hotspots -r r\_hs\_mod -- ./stream\_mod.x #first VTune analysis
  - #will be discussed in the presentation

### Start VTune Backend Server & Connect

- 1) Open another screen terminal (CTRL & a + c) and navigate to vtune\_labs
- 2) \$ source /home/woody/unrz/unrz139/inteloneapi/setvars.sh #no module
- 3) \$ vtune-backend --web-port <UNIQUE PORT> --data-directory.
- 4) Detach from screen (CTRL & a + d) & logout (exit)
- 5) Reconect with Tunnel ssh ... -L <UNIQUE PORT> :localhost: <UNIQUE PORT>
- 6) \$ screen –x
- 7) Copy server URL (Serving GUI at) into your browser -> accept certificate
- 8) Go back to screen terminal 1 (CTRL & a + p) and continue to follow the presentation

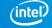

# Legal Disclaimer & Optimization Notice

Software and workloads used in performance tests may have been optimized for performance only on Intel microprocessors. Performance tests, such as SYSmark and MobileMark, are measured using specific computer systems, components, software, operations and functions. Any change to any of those factors may cause the results to vary. You should consult other information and performance tests to assist you in fully evaluating your contemplated purchases, including the performance of that product when combined with other products. For more complete information visit <a href="https://www.intel.com/benchmarks">www.intel.com/benchmarks</a>.

INFORMATION IN THIS DOCUMENT IS PROVIDED "AS IS". NO LICENSE, EXPRESS OR IMPLIED, BY ESTOPPEL OR OTHERWISE, TO ANY INTELLECTUAL PROPERTY RIGHTS IS GRANTED BY THIS DOCUMENT. INTEL ASSUMES NO LIABILITY WHATSOEVER AND INTEL DISCLAIMS ANY EXPRESS OR IMPLIED WARRANTY, RELATING TO THIS INFORMATION INCLUDING LIABILITY OR WARRANTIES RELATING TO FITNESS FOR A PARTICULAR PURPOSE, MERCHANTABILITY, OR INFRINGEMENT OF ANY PATENT, COPYRIGHT OR OTHER INTELLECTUAL PROPERTY RIGHT.

Copyright © 2020, Intel Corporation. All rights reserved. Intel, the Intel logo, Pentium, Xeon, Core, VTune, OpenVINO, Cilk, are trademarks of Intel Corporation or its subsidiaries in the U.S. and other countries.

#### **Optimization Notice**

Intel's compilers may or may not optimize to the same degree for non-Intel microprocessors for optimizations that are not unique to Intel microprocessors. These optimizations include SSE2, SSE3, and SSSE3 instruction sets and other optimizations. Intel does not guarantee the availability, functionality, or effectiveness of any optimization on microprocessors not manufactured by Intel. Microprocessor-dependent optimizations in this product are intended for use with Intel microprocessors. Certain optimizations not specific to Intel microprocessors. Please refer to the applicable product User and Reference Guides for more information regarding the specific instruction sets covered by this notice.

Notice revision #20110804

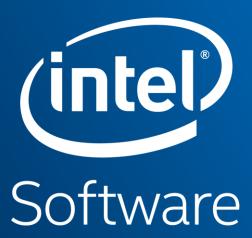